**УТВЕРЖДАЮ** СОГЛАСОВАНО иректор РУП «БелГИМ» Первый заместитель генерального директораснавцый мнуфнер ОАО «МНИПИ» res Н.А.Жагора А.А.Володкевич  $\overline{u}$ 2014  $Q3$ 2014

Система обеспечения единства измерений Республики Беларусь

«ОСЦИЛЛОГРАФЫ ЦИФРОВЫЕ С8-53, С8-53/1».

Методика поверки УШЯИ.411161.058 МП MPB MII. 2433-2014 Литера О1

# Разработчик ОАО «МНИПИ»

Главный конструктор разработки space Ю.Д.Шутов  $08$  $\kappa$  1  $\kappa$ 2014 Исполнитель Н.Е.Шевцова  $\frac{1}{8}$  $Q$   $\delta$ 2014  $\mathcal{Y}$ Нормоконтролер  $C\widehat{\mathcal{O}}$  -С.К.Лашкова  $\alpha$  Qy<sub>n</sub>  $QQ$ 2014

# Содержание

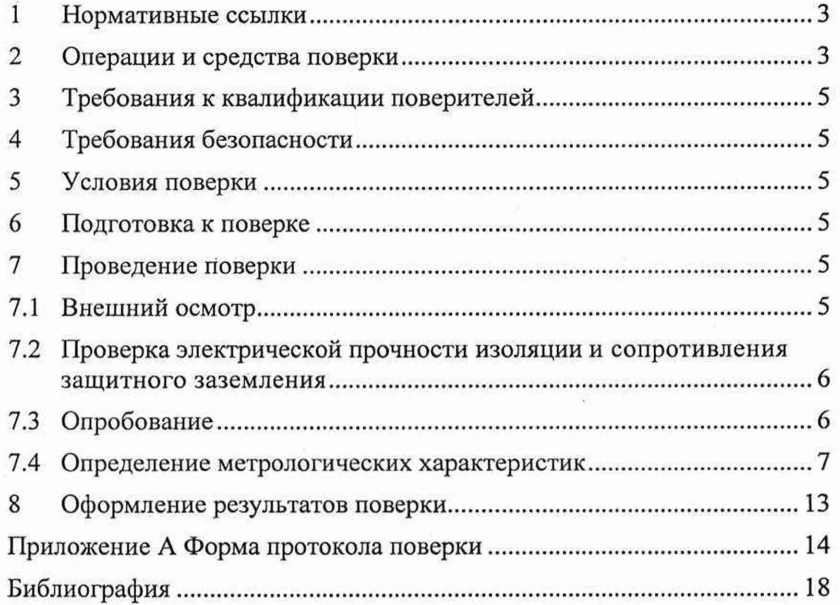

BeHHain Sty  $\begin{array}{l} \begin{array}{c} \text{0: } \text{--a}\text{ may not be}\\ \text{reynance} \\ \text{if} \text{not} \\ \text{in} \text{not} \\ \text{in} \text{not} \\ \text{in} \\ \text{in} \\ \text{not} \\ \text{not} \end{array} \end{array}$ iuog

 $3$ am. 1 УШЯИ. 18-2020 Ary 10.03.2020

OUDO

Настоящая методика поверки (далее - МП) распространяется на осциллографы цифровые С8-53, С8-53/1 по [1] (далее - осциллографы) и устанавливает методы и средства первичной и периодической поверок.

Осциллографы предназначены для исследования, регистрации и измерения параметров электрических сигналов в полосе частот от 0 до 100 МГц.

В осциллографе С8-53 применяется монохромный жидкокристаллический экран (ЖКЭ), в осциллографе С8-53/1 - цветной TFT ЖКЭ.

Поверка должна проводиться в органах метрологической службы, аккредитованных в данном виде деятельности.

Межповерочный интервал не более 12 месяцев.

МП разработана в соответствии с ТКП 8.003.

#### 1 Нормативные ссылки

1.1 В настоящей МП использованы ссылки на следующие технические нормативные правовые акты в области технического нормирования и стандартизации (далее - ТИПА):

ТКП 8.003-2011 Система обеспечения единства измерений Республики Беларусь. Поверка средств измерений. Правила проведения работ

ТКП 181-2009 Правила технической эксплуатации электроустановок потребителей

ТКП 427-2012 Правила техники безопасности при эксплуатации электроустановок потребителей

ГОСТ IEC 61010-1-2014 Безопасность электрических контрольно-измерительных приборов и лабораторного оборудования. Часть 1. Общие требования.

Примечание - При пользовании настоящей МП целесообразно проверить действие ТИПА по каталогу, составленному по состоянию на 1 января текущего года, и по соответствующим информационным указателям, опубликованным в текущем году.

Если ссылочные ТИПА заменены (изменены), то при пользовании настоящей МП следует руководствоваться замененными (измененными) ТНГ1А. Если ссылочные ТНПА отменены без замены, то положение, в котором дана ссылка на них, применяется в части, не затрагивающей эту ссылку.

#### 2 Операции и средства поверки

2.1 При проведении первичной и периодической поверок должны быть выполнены операции и применены средства поверки, указанные в таблице 2.1.

Наименование операции Номер пункта МП Наименование и тип эталонов и вспомогательных средств поверки, их метрологические и основные технические характеристики Проверка условий поверки 5.1, *1А* Гигрометр - термометр цифровой ГТЦ-1: - диапазон измерения температуры от минус 30 °С до плюс 60 °С; - пределы допускаемой абсолютной погрешности измерения температуры ±0,6 °С; - диапазон измерения относительной влажности от 10 % до 100 %, пределы допускаемой абсолютной погрешности измерения относительной влажности ±3 %. Барометр - анероид БАММ-1: диапазон измерений от 80 до/106 кПа, пределы допускаемой основной погрешности ±0,2 кГ1а

Таблица 2.1

287 042 duf 13.05.2020

*Зам.1 УШЯИ.18-2020 Morf* 10.03.2020

JORNMEN - BEIN  $H$   $H$ <sup>0</sup>

 $c_{U0}$ g

#### Продолжение таблицы 2.1

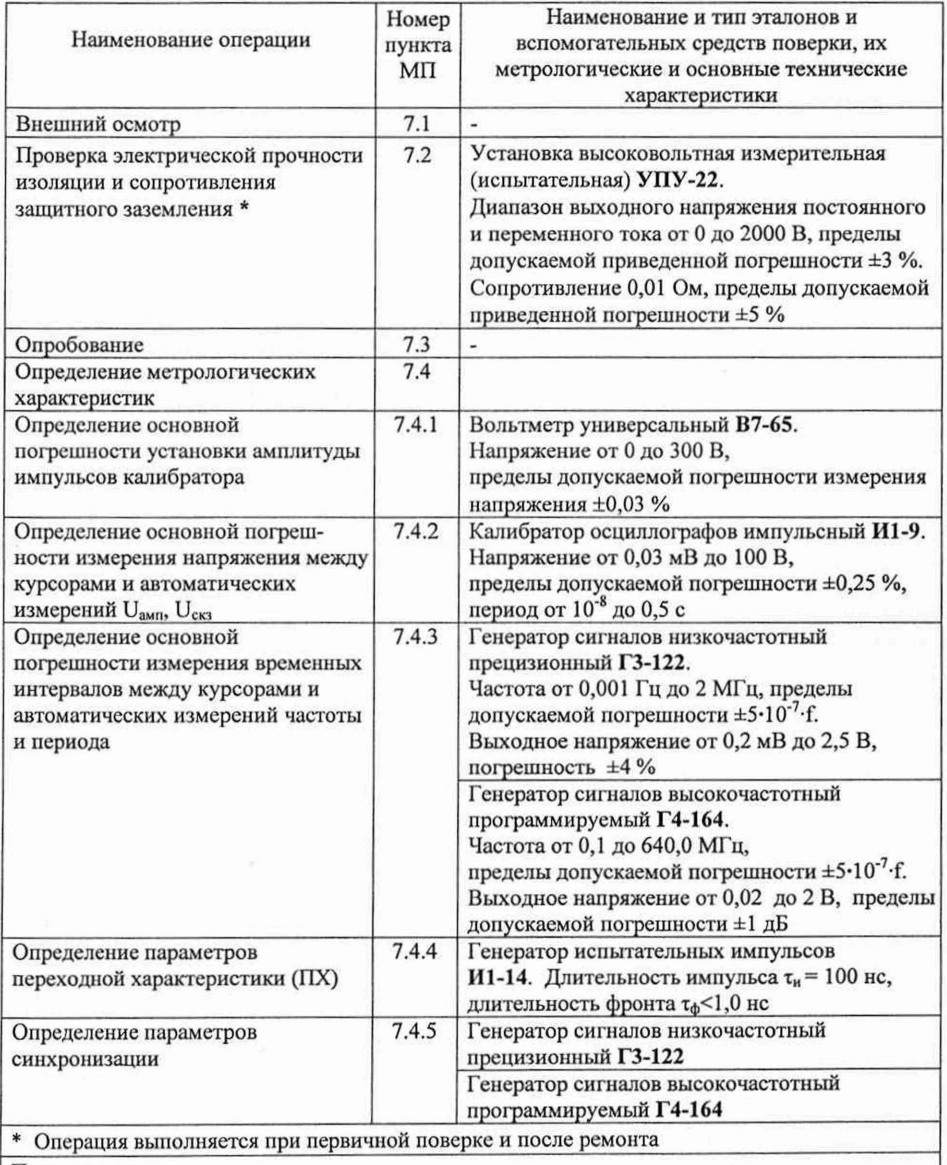

Примечания

1 Допускается применять другие средства поверки, обеспечивающие определение метрологических характеристик поверяемого осциллографа с требуемой точностью.

2 Средства измерений (СИ), используемые для поверки, должны иметь действующие клейма и (или) свидетельства о поверке.

3 Если при проведении той или иной операции поверки получают отрицательный результат, TEXERON **HHQOONBEIRE** дальнейшую поверку прекращают.

Зам.1 УШЯИ.18-2020 Добр 10.03.2020

TOKAWEN, BHRE

## **3 Требования к квалификации поверителей**

<span id="page-8-0"></span>3.1 К проведению измерений при поверке и (или) обработке результатов измерений допускают лиц, которые подтвердили компетентность данного вида поверочных работ.

3.2 Поверитель должен иметь группу допуска не ниже III по электробезопасности на право работы на электроустановках с напряжением до 1 ООО В.

3.3 Перед проведением поверки поверитель должен ознакомиться с настоящей МП, эксплуатационной документацией (далее - ЭД) на поверяемый осциллограф [2] и на используемые средства поверки.

## <span id="page-8-1"></span>**4 Требования безопасности**

**4.1** При проведении поверки должны быть соблюдены требования безопасности, установленные в ТКП 181 и ТКП 427.

**4.2** При подготовке и проведении поверки осциллографа должны быть соблюдены требования безопасности, указанные в [2] и в ЭД на применяемые СИ.

**4.3** Перед проведением операций поверки СИ, подлежащие заземлению, должны быть надежно заземлены. Подсоединение зажимов защитного заземления к контуру заземления должно быть проведено ранее других соединений, а отсоединение - после всех отсоединений.

### **5 Условия поверки**

**5.1** При проведении поверки должны соблюдаться следующие условия:

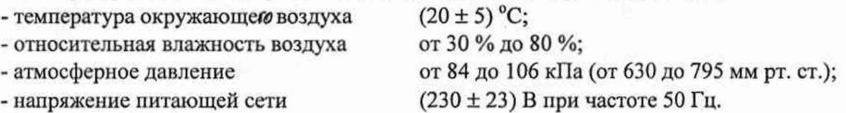

#### **6 Подготовка к поверке**

**6.1** Перед проведением поверки осциллограф выдержать в условиях, указанных в 5.1 не менее 4 ч.

**6.2** Средства поверки выдержать в условиях, указанных в 5.1, и подготовить к работе в соответствии с их ЭД.

**6.3** При подготовке осциллографа к поверке должны быть выполнены подготовительные работы, указанные в [2].

**6.4** Осциллограф обеспечивает работоспособность через 1 мин после включения, а метрологические характеристики - через 15 мин.

### **7** Проведение поверки

## **7.1 Внешний осмотр**

204042 Auf 1305.2020

7.1.1 При проведении внешнего осмотра должно быть установлено соответствие поверяемого осциллографа следующим требованиям:

- соответствие комплектности требованиям [2];

- функционирование органов управления, четкость фиксации их положения, наличие вставок плавких и их соответствие маркировочным надписям;

- отсутствие механических повреждений;

- чистота и исправность гнезд, разъемов, клемм, четкость маркировки осциллографа.

7.1.2 Результаты внешнего осмотра считают удовлетворительными при соответствии осциллографа требованиям 7.1.1. *jfe Y -*  $\frac{1}{2}$  */*  $\frac{1}{2}$  */*  $\frac{1}{2}$  $\frac{1}{2}$  $\frac{1}{2}$  $\frac{1}{2}$  $\frac{1}{2}$  $\frac{1}{2}$  $\frac{1}{2}$  $\frac{1}{2}$  $\frac{1}{2}$  $\frac{1}{2}$  $\frac{1}{2}$  $\frac{1}{2}$  $\frac{1}{2}$  $\frac{1}{2}$  $\frac{1}{2}$  *\frac{1* - информиции<br><sup>Информиции</sup>

*Зам.1 УШЯИ.18-2020* Нау 10.03.2020

### **7.2 Проверка электрической прочности изоляции и сопротивления защитного заземления**

7.2.1 Проверку электрической прочности изоляции цепи питания и сопротивления защитного заземления осциллографа проводят в нормальных условиях применения по ГОСТ IEC 61010-1 с помощью установки высоковольтной измерительной (испытательной) УПУ-22.

Электрическая изоляция должна выдерживать в течение 1 мин действие испытательного напряжения 1500 В (среднее квадратическое значение напряжения).

В качестве опорной точки, относительно которой воздействуют испытательным напряжением используют зажим защитного заземления или любую доступную токопроводящую часть.

Измерения сопротивления защитного заземления проводят между заземляющим штырем сетевой вилки осциллографа и всеми доступными для прикасания токопроводящими частями осциллографа.

Результаты проверки считают удовлетворительными, если во время проверки электрической прочности изоляции не произошло пробоя или поверхностного перекрытия изоляции, а измеренное значение сопротивления защитного заземления не превышает 0,1 Ом.

#### **7.3 Опробование**

7.3.1 Подключают сетевой шнур к питающей сети. Устанавливают выключатель «СЕТЬ» на задней панели в положение «I». Светодиод «ВКЛ/ОТКЛ» на передней панели должен засветиться красным цветом.

Нажимают кнопку «ПИТАНИЕ» на передней панели осциллографа, светодиод «ВКЛ/ОТКЛ» должен засветиться зеленым цветом.

На экране должна появиться сетка с окантовкой и информационные зоны в соответствии с выбранными режимами работы и отображения при предыдущем включении.

Если зона меню на экране осциллографа отсутствует, нажимают кнопку «МЕНЮ» и убеждаются, что при дальнейших нажатиях этой кнопки выполняются переключения меню.

7.3.2 Выполняют компенсацию делителей для согласования их с используемыми входными каналами осциллографа.

Для компенсации внешнего делителя 1:10 выполняют операции:

- подключают делитель 1:10 к входу канала «1» («2»);

- в меню «СЕРВИС / КАЛИБРАТОР», выбирают режим «Перем»;

- подключают вход делителя 1:10 к выходу осциллографа «КАЛИБРАТОР 4 V 1 kHz»;

-регулировкой подстроечного конденсатора, расположенного в корпусе делителя 1:10, обеспечивают равномерность вершины импульсного сигнала калибратора на экране.

7.3.3 Перед проверкой метрологических характеристик проводят калибровку осциллографа.

7.3.4 В случае обнаружения неисправностей осциллограф к дальнейшей поверке не допускается.

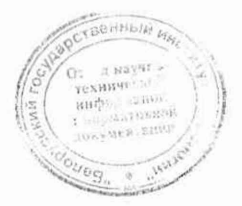

*Зам,1 УШЯИ.18-2020 Адеев 10.03.2020* 

- «<br>- « «Фрмативалий<br>- локумен . 21900 -

#### 7.4 Определение метрологических характеристик

#### **7.4.1 Определение основной погрешности установки амплитуды импульсов калибратора**

7.4.1.1 В меню «СЕРВИС/КАЛИБРАТОР» устанавливают положение калибратора «Пост».

К выходу калибратора «КАЛИБРАТОР 4 V 1 kHz», расположенному на передней панели осциллографа, подключают вольтметр **В7-65** и измеряют напряжение.

Погрешность установки амплитуды импульсов калибратора (*д*к,%) определяют по формуле

$$
\delta_{\kappa} = \frac{U - U_{\kappa}}{U} \cdot 100, \tag{7.1}
$$

где *UK -* значение напряжения, измеренное вольтметром **В7-65,** В;

*U* - значение постоянного напряжения калибратора, *U=* 4 В.

Полученный результат заносят в таблицу АЛ протокола поверки, форма которого приведена в приложении А.

Результаты поверки считают удовлетворительными, если основная погрешность установки амплитуды импульсов калибратора находится в пределах ±0,6 %.

#### **7.4.2 Определение основной погрешности измерения наприжения между** курсорами и автоматических измерений U<sub>amu</sub>, U<sub>скз</sub>

Перед определением погрешностей измерения параметров проводят калибровку осциллографа от собственного калибратора в соответствии с [2].

7.4.2.1 Определение основной погрешности измерения напряжения между курсорами

Нажимают кнопку «КАНАЛ 1». В открывшемся меню устанавливают:

- «Вход» **«Вкл»;**
- «Связь» «Пост»;
- «Фильтр» «Откл»;
- «Инверсия» «Откл»;

- «Множитель» - **«х1».**

Нажимают кнопку «СИНХР». В открывшемся меню устанавливают:

- $-$  «Режим»  $-$  «Авто»;
- «Источник» **«Канал 1»;**
- «Полярность» **«Фронт»;**

- «Вход» - **«ФНЧ»** (на частотах до 1 МГц), **«ФВЧ»** (на частотах 1 МГц и выше).

Нажимают кнопку «ДИСПЛЕЙ», выбирают «УСРЕДНЕНИЕ/Количество» и ручкой «УСТАНОВКА» устанавливают количество усреднений 16.

На вход канала 1 осциллографа подают калиброванный по амплитуде импульсный сигнал от калибратора И1-9. При измерении на диапазонах 2; 5; 10; 20 мВ/дел сигнал подают через фильтр из комплекта осциллографа. Коэффициент отклонения осциллографа и напряжение сигнала калибратора устанавливают в соответствии с таблицей 7.1.

Ручкой «ВРЕМЯ/ДЕЛ» устанавливают удобный для наблюдения масштаб по горизонтали. Ручкой УРОВЕНЬ добиваются устойчивого изображения сигнала. Ручкой « J » канала 1 устанавливают изображение сигнала в центре экрана.

Нажимают кнопку «КУРСОРЫ». В открывшемся меню устанавливают:

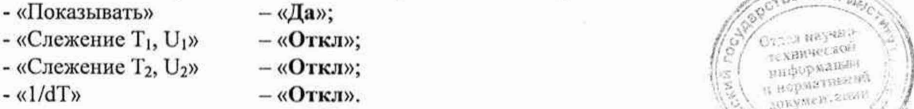

*Зам.1 УШЯИ.18-2020 All al 10.03.2020* 

284 042 Just 13.05.2020

При помощи кнопки **«УСТАНОВИТЬ»** входят в символьное меню, выбирают курсорные измерения **Ю**<sub>по каналу 1 **И**, выбирают горизонтальный курсор **И** и ручкой</sub> **«УСТАНОВКА»** устанавливают его на основание сигнала. Затем выбирают горизонтальный

курсор  $\blacksquare$  и устанавливают его на вершину установившегося значения сигнала.

Результат измерения «dU» считывают с экрана осциллографа.

Повторяют измерения в каждой точке, указанной в таблице 7.1, по описанной методике.

К входу канала 1 подключают делитель 1:10 из комплекта осциллографа.

Коэффициент отклонения канала 1 осциллографа устанавливают в положение 0,1 В/дел. Амплитуду сигнала от калибратора И1-9 устанавливают 8 В. Устанавливают курсоры на изображение сигнала, совмещая один из курсоров с изображением основания сигнала, а другой - с изображением вершины сигнала. Результат измерения «dU» считывают с экрана осциллографа.

Нажимают кнопку **1Ш1** и выходят из символьного меню.

Аналогичные измерения проводят для канала 2.

Полученные результаты заносят в таблицу А.2 протокола поверки.

7.4.2.2 Определение основной погрешности автоматических измерений U<sub>амп</sub>, U<sub>ck1</sub>

Устанавливают параметры синхронизации и входов каналов осциллофафа согласно 7.4.2.1. Устанавливают количество усреднений 16.

На вход канала 1 осциллографа подают калиброванный по амплитуде импульсный сигнал от калибратора И1-9. Коэффициент отклонения осциллографа и напряжение сигнала калибратора устанавливают в соответствии с таблицей 7.1. На диапазонах 2; 5; 10; 20 мВ/дел сигнал подают через фильтр из комплекта осциллографа.

Ручкой **«ВРЕМЯ/ДЕЛ»** устанавливают удобный для наблюдения масштаб по горизонтали. Ручкой **«УРОВЕНЬ»** добиваются устойчивого изображения сигнала. Ручкой «  $\frac{1}{2}$  канала 1 устанавливают изображение сигнала в центре экрана.

Нажимают кнопку **«ИЗМЕР».** В открывшемся меню **«ИЗМЕРЕНИЯ»** устанавливают:

- «Показывать» **«Да»;**
- «Количество» «2»;
- «Каналы»  $-$  «1 и 2»;
- «Вид» **«Как есть».**

При помощи кнопки «**НАСТРОИТЬ**» входят в символьное меню, нажимают кнопку в верхней части экрана откроется таблица, в нижнем левом углу - зона проводимых измерений. В открывшейся таблице ручкой «УСТАНОВКА» в верхней строке выбирают позицию «U<sub>aмпл</sub>» (засвеченный участок). В зоне измерений высветится «U<sub>ампл</sub>».

Нажимают кнопку **S** (таблица закроется), ручкой «УСТАНОВКА» переходят во вторую зону измерений внизу экрана, нажимают кнопку  $\mathbb{M}_{\mathbb{H}}$  выбирают в таблице для второй зоны измерений позицию «U<sub>cкз</sub>». Кнопкой 28 закрывают выбор измерений.

Результат измерения «U<sub>aмпл</sub>» и «U<sub>cкз</sub>» считывают в нижнем левом углу экрана.

Аналогичные измерения проводят для канала 2. Полученные результаты заносят в таблицу А.2 протокола поверки.

Результаты поверки считают удовлетворительными, если показания осциллографа находятся в пределах значений, указанных в таблице 7.1.

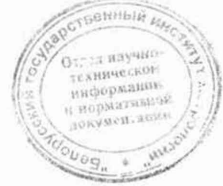

Зам. *1 УШЯИ. 18-2020 ^ / 10.03.2020*

287042 huf 13.05.2020

# Таблица 7.1

*Зач. 1 УШЯИ. 18-2020 10.03.2020*

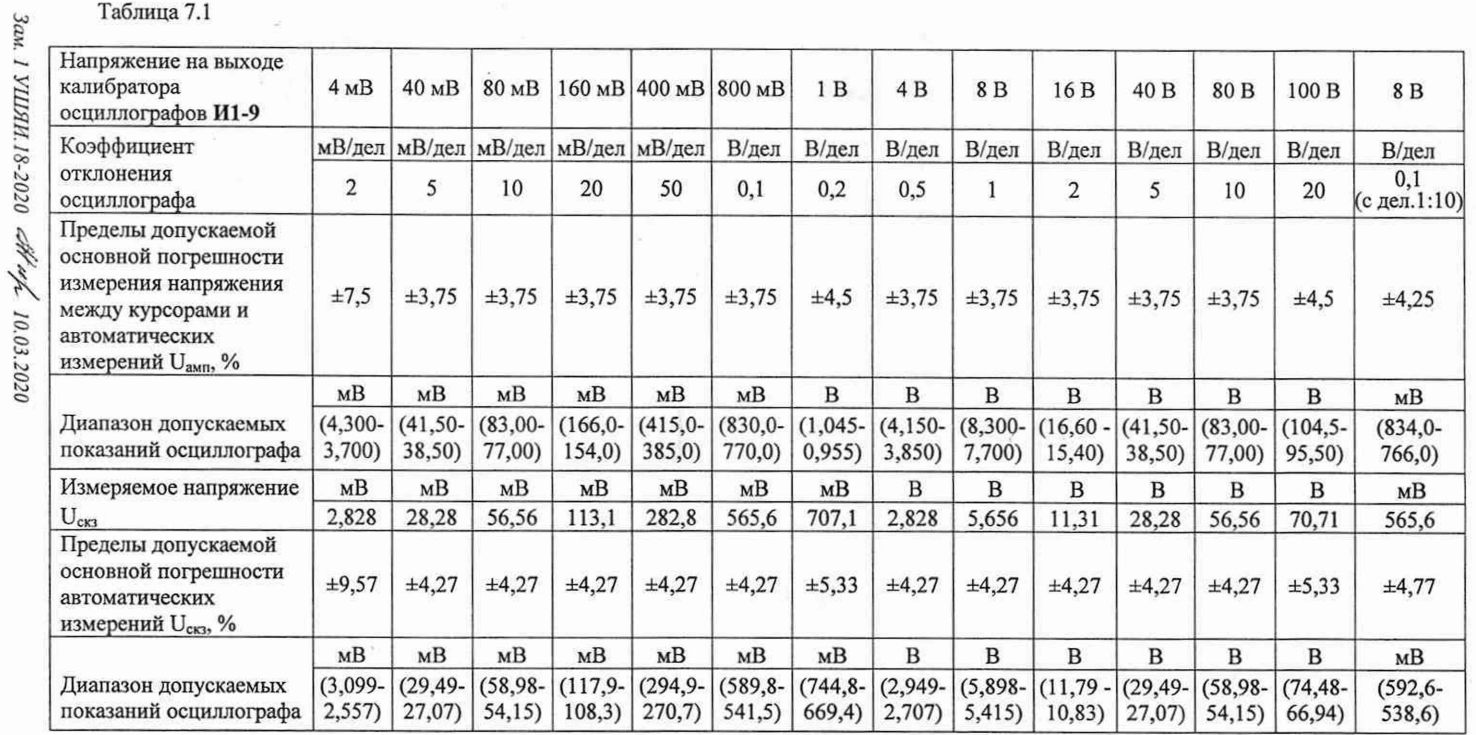

ų

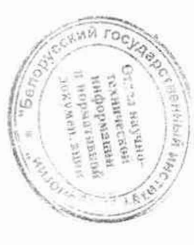

 $\bar{\mathbf{x}}$  $\sim$ 

 $\frac{1}{2}$ 

 $-14.041^{34372}$ **CENTRAL ROLL TERPOPABERS HIQUPMBING** KUMPD RIDI

### **7.4.3 Определение основной погрешности измерения временных интервалов между курсорами и погрешности автоматических измерений частоты и периода**

7.4.3.1 Определение основной погрешности измерения временных интервалов между курсорами

Нажимают кнопку **«КАНАЛ 1».** В открывшемся меню устанавливают:

- «Вход» **«Вкл»;**
- «Связь» **«Пост»;**
- «Фильтр» **«Откл»;**
- «Инверсия» **«Откл»;**

-«М ножитель» — **«х1».**

Нажимают кнопку **«СИНХР».** В открывшемся меню устанавливают:

- «Режим» - **«Авто»;**

- «Источник» - **«Канал 1»;**

- «Полярность» - **«Фронт»;**

- «Вход» - **«ФНЧ»** (на частотах до 1 МГц), **«ФВЧ»** (на частотах 1 МГц и выше).

Коэффициент отклонения устанавливают 0,5 В/дел, смещение в канале 1 - 0 В.

На вход канала 1 подают сигнал размахом 2 В от генератора. Тип генератора, частоту сигнала и коэффициент развертки устанавливают в соответствии с таблицей 7.2.

Ручкой **«УРОВЕНЬ»** добиваются устойчивой синхронизации изображения сигнала на экране осциллографа.

Нажимают кнопку **«КУРСОРЫ». В** открывшемся меню устанавливают:

- «Показывать» - **«Да»;** - «Слежение **Т**i, Ui» - **«Откл»;** - «Слежение Т<sub>2</sub>, U<sub>2</sub>» - «Откл»;  $-\alpha 1/\mathrm{dT}$ »  $-\alpha \mathbf{O}$ **TKJI**».

Таблица 7.2

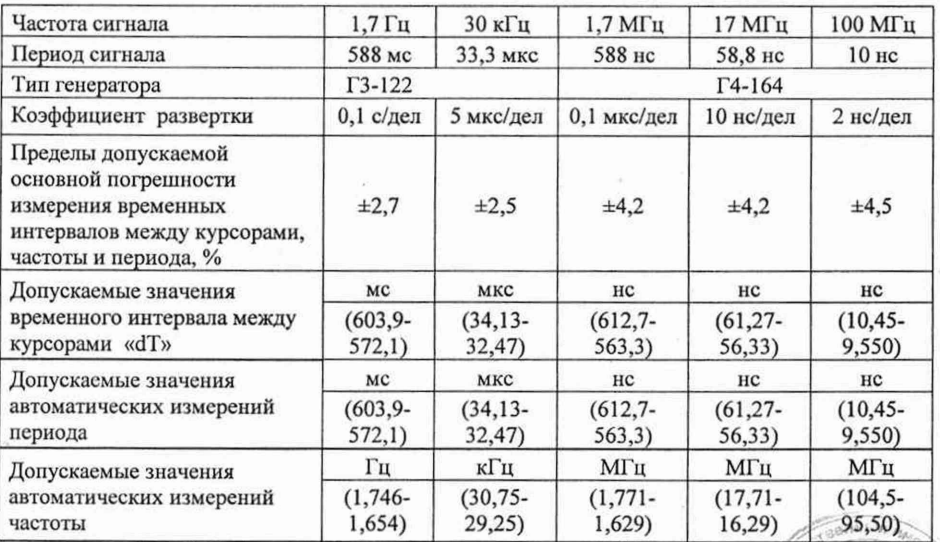

Зам, 1 УШЯИ.18-2020 АН об 10.03.2020

*ZOKVMeH. 211141* 

GREHHELD

При помощи кнопки «УСТАНОВИТЬ» входят в символьное меню, выбирают курсорные измерения  $\Box$  по каналу 1  $\Box$ , выбирают вертикальный курсор  $\Box$  и ручкой «УСТАНОВКА» устанавливают его на точку пересечения фронта с любой горизонтальной линией координатной сетки сигнала. Затем выбирают вертикальный курсор устанавливают его на пересечении следующего фронта сигнала с той же горизонтальной линией.

Результат «dT» считывают в верхней информационной строке экрана.

Повторяют измерения в каждой точке, указанной в таблице 7.2, по описанной методике.

После завершения измерений нажимают кнопку КШ и выходят из символьного меню.

7.4.3.2 Определение погрешности автоматического измерения частоты, периода

Устанавливают параметры синхронизации и входов каналов осциллографа согласно 7.4.3.1. Устанавливают количество усреднений 16.

Коэффициент отклонения устанавливают 0,5 В/дел, смещение в канале 1 - 0 В.

На вход канала 1 осциллографа подают сигнал размахом 2 В от генератора. Тип генератора, частоту сигнала и коэффициент развертки устанавливают в соответствии с таблицей 7.2.

Ручкой «УРОВЕНЬ» добиваются устойчивой синхронизации изображения сигнала на экране осциллографа.

Выбирают меню «ИЗМЕР/ИЗМЕРЕНИЯ» и устанавливают:

- «Показывать» **«Да»;**
- $-$  «Количество»  $-$  «2»:
- $-$  «Каналы»  $-$  «1»:
- «Вид» **«Как есть».**

При помощи кнопки «НАСТРОИТЬ» входят в символьное меню, включают индикацию измерений, выбирают необходимые измерения **«Период» и «Частота».**

Результаты измерений **«Период», «Частота»** считывают в нижнем левом углу экрана.

Полученные результаты заносят в таблицу А.З протокола поверки.

Результаты поверки считают удовлетворительными, если результаты измерений частоты и периода находятся в пределах значений, указанных в таблице 7.2.

#### **7.4.4 Определение параметров ПХ**

7.4.4.1 Определение параметров ПХ проводят при коэффициентах отклонения 5; 20 мВ/дел; 0,1; 2 В/дел для двух каналов и коэффициенте отклонения 0,1 В/дел измеряют параметры ПХ с делителем 1:10.

Измерения проводят для импульсов положительной и отрицательной полярностей, установив «Полярность»: «Фронт» и «Срез» соответственно.

Подают на вход канала 1 (2) импульс от генератора И1-14 (период повторения 100 мке, длительность импульса 100 не). Коэффициент развертки осциллографа устанавливают 2 нс/дел.

Ручкой «УРОВЕНЬ» добиваются устойчивого изображения сигнала на экране осциллографа.

Ручкой «ПЛАВНО» генератора устанавливают амплитуду сигнала равной 8 дел экрана.

Ручкой «  $\cdot$  » осциллографа устанавливают изображение сигнала на экране в положение удобное для наблюдения и измерения.

Кнопкой «ПУСК/СТОП» останавливают регистрацию сигналов.

Кнопкой «КУРСОРЫ» выбирают курсорные измерения. Устанавливают горизонтальные курсоры на нижний и верхний уровни сигнала, включают в меню «100 %», затем нижний курсор переводят в положение **«90** % », а верхний - в положение **«80** *%»:*

*Зам.1 УШЯИ.18-2020* Нарл 10.03.2020

287 042 Aug 13.05.2020

Включают вертикальные курсоры и совмещают их с точками пересечения сигнала с горизонтальными курсорами, считывают с экрана значение «dT» (время нарастания ПХ). Аналогично при помощи курсоров измеряют остальные параметры ПХ (см. рисунок 7.1).

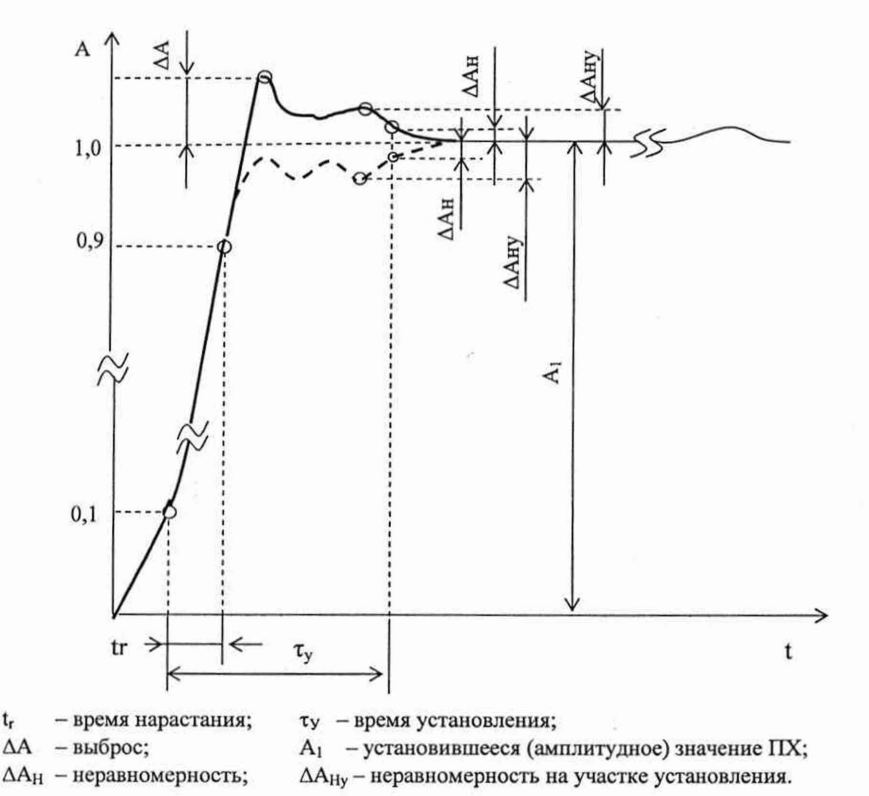

Рисунок 7.1 - Изображение сигнала на экране при определении параметров ПХ

Таблица 7.3

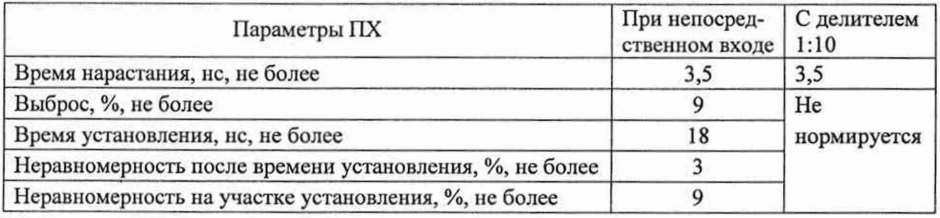

Полученные результаты заносят в таблицу А.4 протокола поверки.

Результаты поверки считают удовлетворительными, если измеренные параметры ПХ не превышают значений, указанных в таблице 7.3.

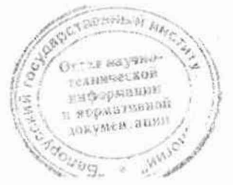

Зам, 1 УШЯН.18-2020 АК обр. 10.03.2020

#### **7.4.5 Определение параметров синхронизации**

7.4.5.1 Проверка диапазона частот и предельных уровней внутренней и внешней синхронизации

Нажимают кнопку **«СИНХР»,** устанавливают режим запуска развертки **«Ждущий».** Нажимают кнопку **«КАНАЛ 1» («КАНАЛ 2»),** устанавливают связь по входу **«Пост».** Усреднение отключают.

С выхода генератора подают испытательный сигнал на вход канала 1 (2) осциллографа. При проверке внешней синхронизации испытательный сигнал подают на вход внешней синхронизации и один из каналов осциллографа с помощью тройника СР-50-95 ФВ. Коэффициенты развертки и отклонения по каналам 1 и 2, источник синхронизации и тип генератора устанавливают в соответствии с таблицей 7.4.

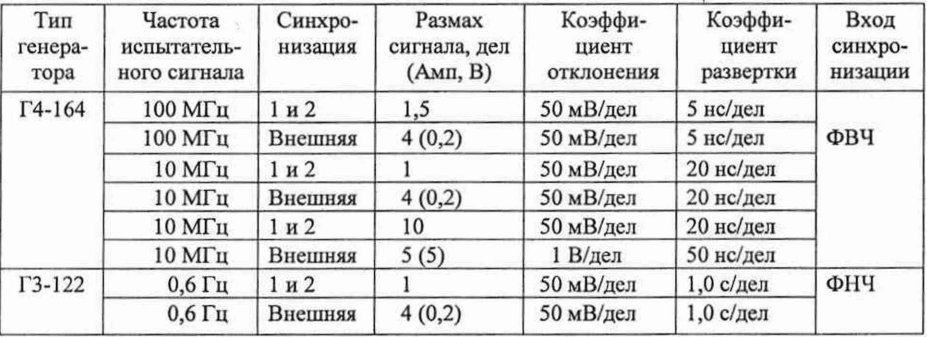

Таблица 7.4

Полученные результаты заносят в таблицу А .5 протокола поверки.

Результаты поверки считают удовлетворительными, если при всех значениях амплитуд и частот входного сигнала, указанных в таблице 7.4, получено устойчивое изображение сигнала и нестабильность отображаемого сигнала не превышает 0,2 деления экрана.

#### <span id="page-23-0"></span>**8 О формление результатов поверки**

**8.1** Результаты поверки оформляют протоколом по форме, приведенной в приложении А.

**8.2** Если осциллограф по результатам поверки признан пригодным к применению, то на него наносят поверительное клеймо, отмечают в [2] и (или) выдают свидетельство о поверке по форме, приведенной в ТКП 8.003 (Приложение Г).

**8.3** Если осциллограф по результатам поверки признан непригодным к применению, поверительное клеймо гасят, свидетельство о поверке аннулируют, выписывают заключение о непригодности по форме, приведенной в ТКП 8.003 (Приложение Д) с указанием причин и (или) делают соответствующую запись в [2].

**TRHHEIR** Hayan EXHIPTECROM нформацию<br>Биформацию нормативной men, aussa

Зам, 1 УШЯИ.18-2020 A ~ 10.03.2020

esp orz hof 13.03.2020

## Приложение А

(рекомендуемое)

## Форма протокола поверки

## Протокол №

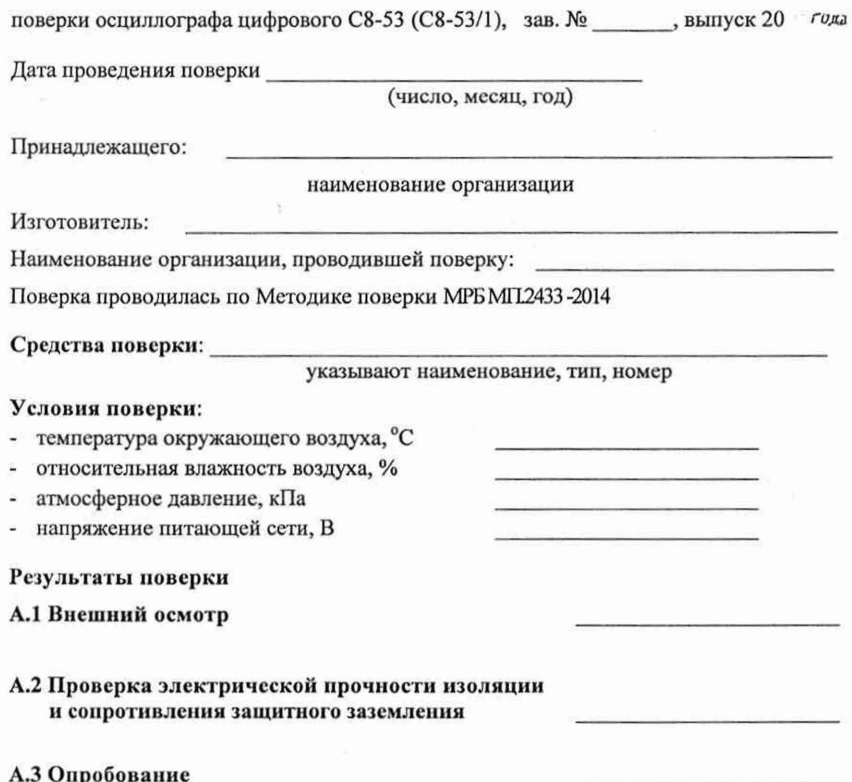

## А.4 Определение метрологических характеристик

Таблица А.1 - Определение основной погрешности установки амплитуды импульсов калибратора

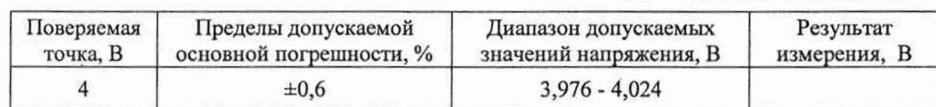

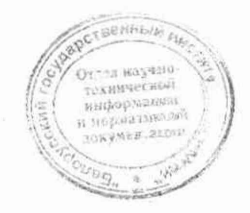

Зам.1 УШЯИ.18-2020 Авгул 10.03.2020

287042 huf 13.05.2020

Таблица А.2 - Определение основной погрешности измерения напряжения между курсорами и погрешности автоматических измерений U<sub>амп</sub>, U<sub>скз</sub>

 $\tilde{\mathbf{z}}$ 

ý.

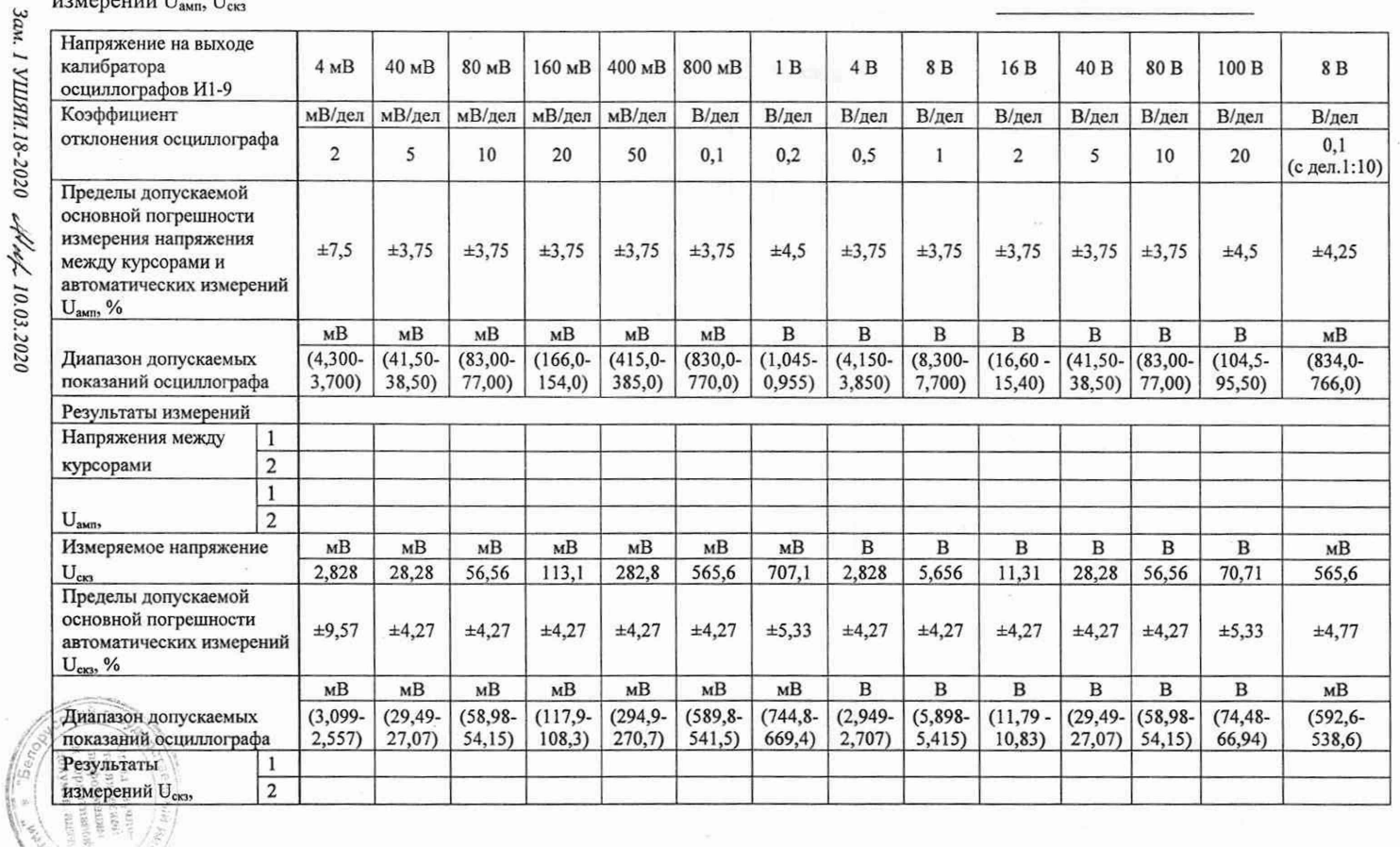

 $\tilde{\mathbf{r}}$ 

 $\ddot{\phantom{a}}$ 

 $\overline{5}$ 

 $\hat{\omega}$ 

**YILISH.** 411161.058 MII 15

i.

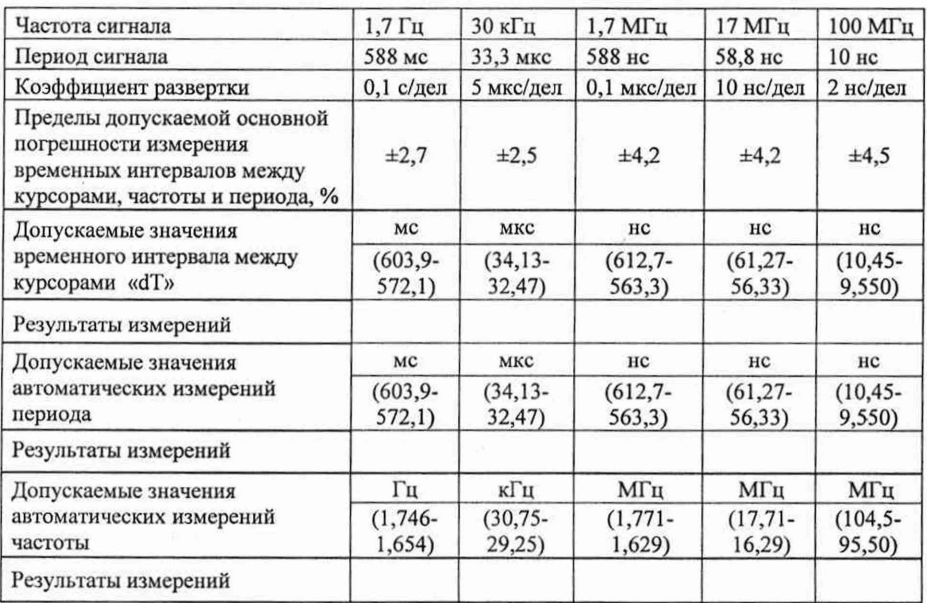

Таблица А.3 - Определение основной погрешности измерения временных интервалов между курсорами и автоматических измерений частоты и периода

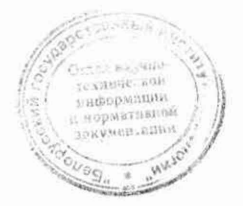

Зам, 1 УШЯИ.18-2020 АНор 10.03.2020

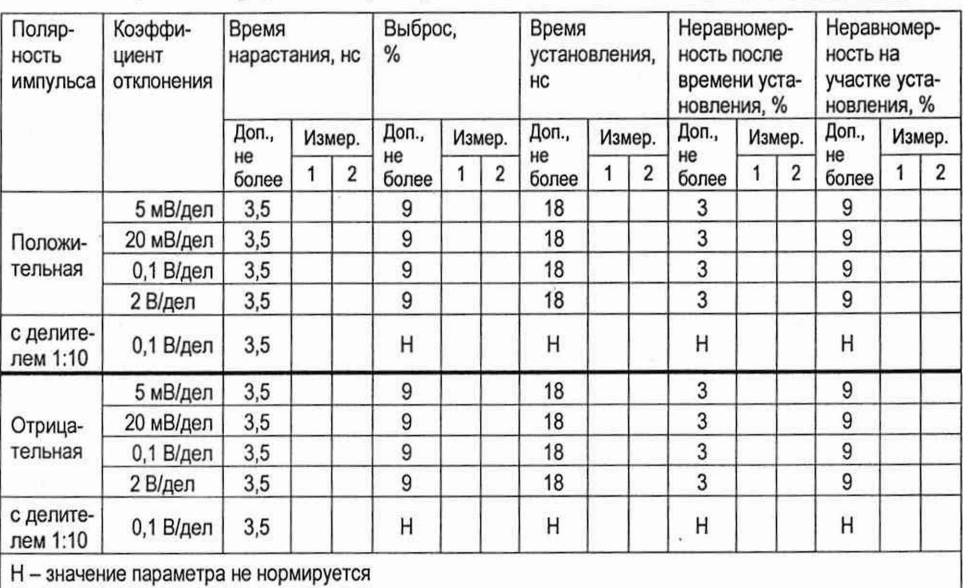

## Таблица А.4 - Определение параметров ПХ

Таблица А.5 - Определение параметров синхронизации

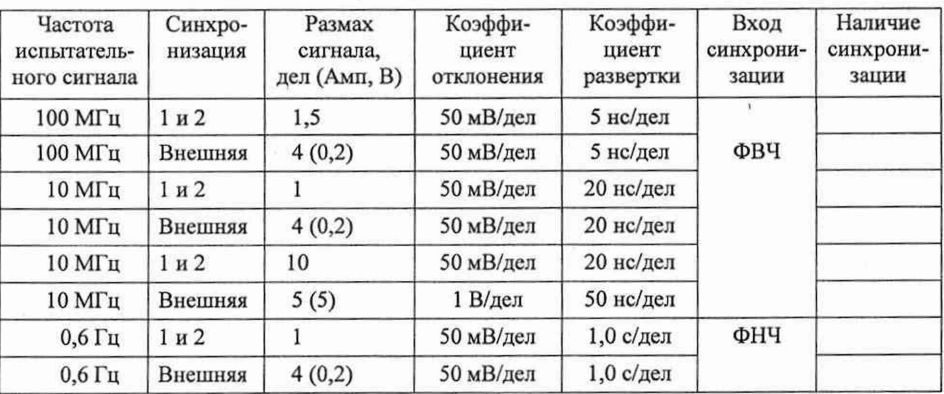

Заключение:

соответствует/не соответствует

Свидетельство (заключение о непригодности) №

Поверитель \_\_\_\_\_\_\_\_\_\_

должность, подпись, расшифровка подписи

техвического<br><sup>и сквического</sup> к нормативный акумен, адно **NAGUARE AND ARRAY** 

**CONTROL** 

OT.

*Зам. 1 УШЯИ. 18-2020* At 10.03.2020

287042 huf 13 05.2020

## **Библиография**

- <span id="page-33-0"></span>[1] Осциллографы цифровые С8-53, С8-53/1. Технические условия ТУ ВҮ 100039847.132-2014
- [2] Осциллограф цифровой С8-53 (С8-53/1). Руководство по эксплуатации УШЯИ.411161.058 РЭ

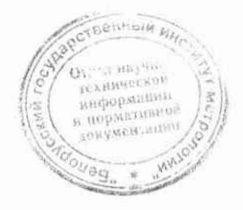

*Ноя*1 УШЯИ. 18-2020 АН н 10.03.2020

УШЯИ.411161.058 МП

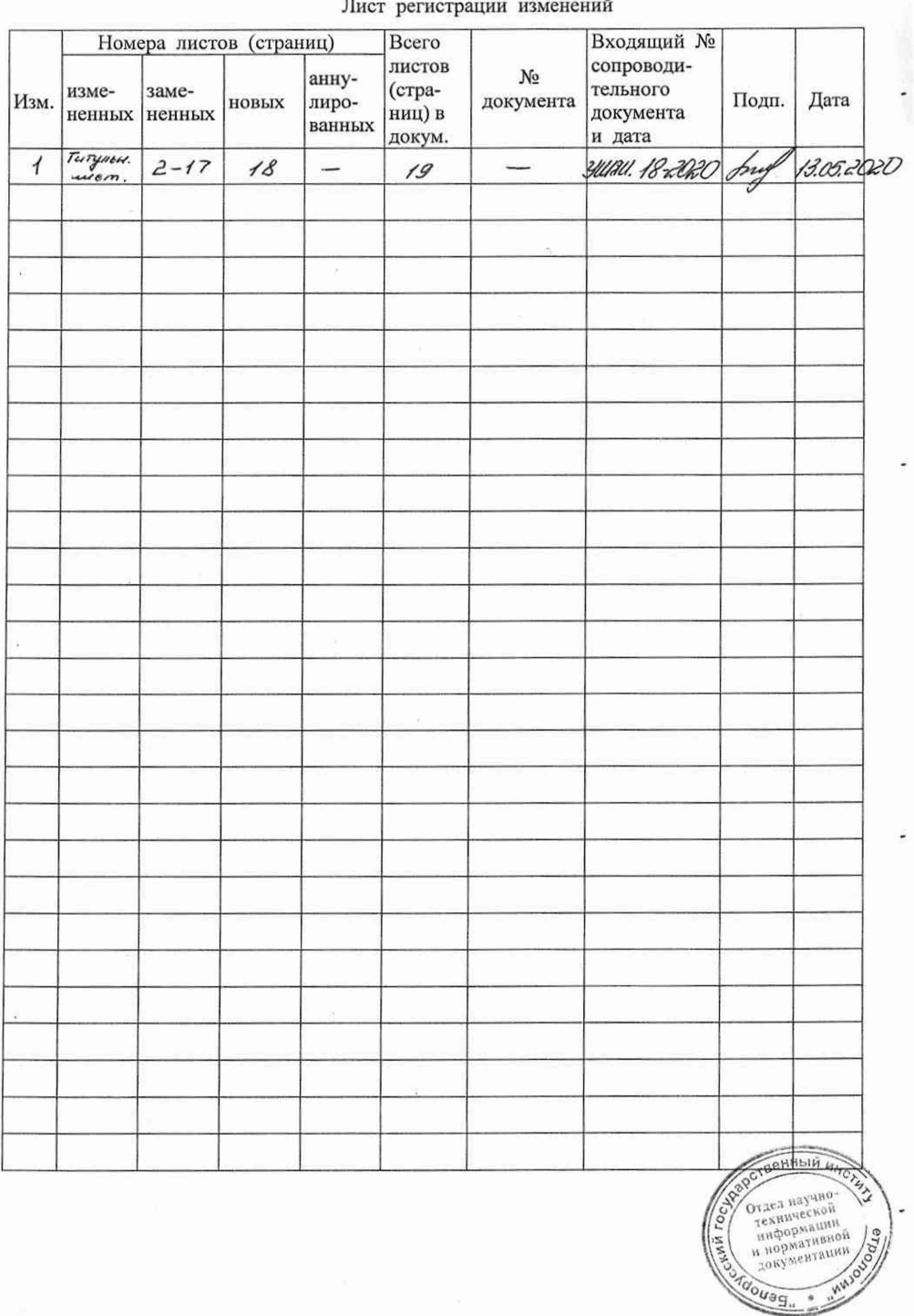

287 042 Hot 18 09 20H

 $\log 19$